## **SmarTire** Tire Pressure Monitoring System by Bendix CV

## **How to Configure the SmarTire® Tire Pressure Monitoring System (TPMS) by Bendix CVS on a New Vehicle**

- For Fleet and customer satisfaction, the TPMS system must be configured correctly at delivery. Consult with your customer, and use this guide, to ensure that the system is adjusted from the OEM default, where necessary.
- Follow all standard industry safety guidelines when working on the vehicle.

## **Pre-Delivery Inspection Checklist**  Complete all the fields highlighted in yellow, and store this page in the vehicle manual. The customer should retain a copy for their records. VIN: Technician: Technician: Technician: Technician: Technician: Technician: Technician: Date Completed: Customer: Customer: Customer: Customer: Customer: Customer: Customer: Customer: Customer: Customer: Customer: Customer: Customer: Customer: Customer: Customer: Customer: Customer: Customer: Customer: Custom **Input values for Value selected Bendix typically recommends Reference** Steer Axle Cold Inflation Pressure Selected **Network Collection** psi See tire OEM information, or fleet required setting  $\boldsymbol{\Omega}$ **All** Other Axles Cold Inflation Pressure Selected **All Other Axles Cold Inflation Pressure Selected <b>All** Temperature Compensation for FAL **DEnable Q Disable Temperature Compensation for FAL q** Enable Q Disable **Enable** To Second Alert Level (SAL) **and Compensation for SAL and Competence Disable q Disable disable disable disable** disable disable disable disable disable disable disable disable disable disable disable disable disable dis High Temperature Alert Level **Exercise 2 C** 185°F / 85°C 185°F / 85°C Sensor Auto-learn Mode **Gallery Constant Construction Construction** I and No No No No No No No No No No No No No Enable Trailer Learn **Contrary Contrary Contrary Contrary Contrary Contrary Contrary Contrary Contrary Contrary Contrary Contrary Contrary Contrary Contrary Contrary Contrary Contrary Contrary Contrary Contrary Contrary Co**

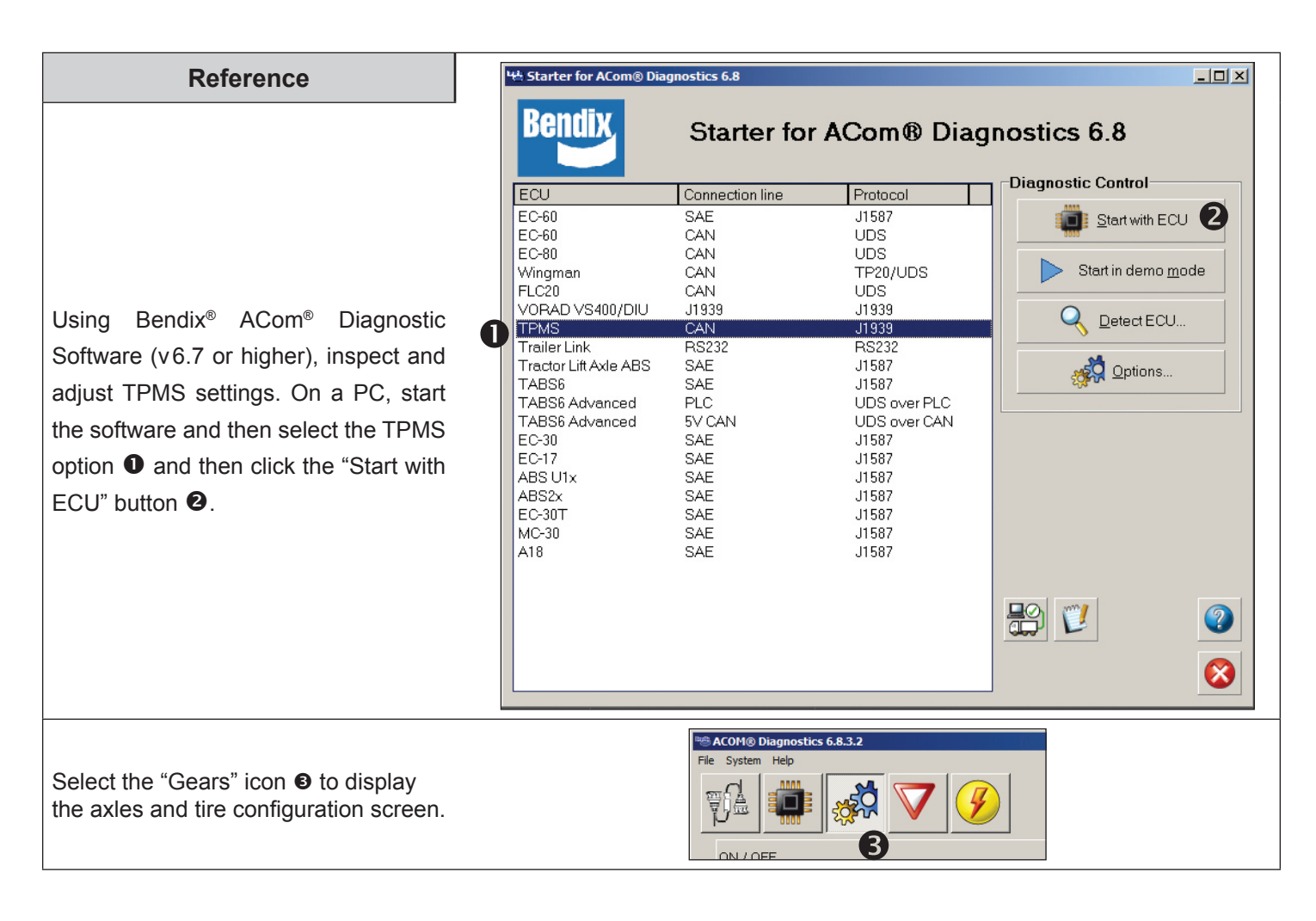

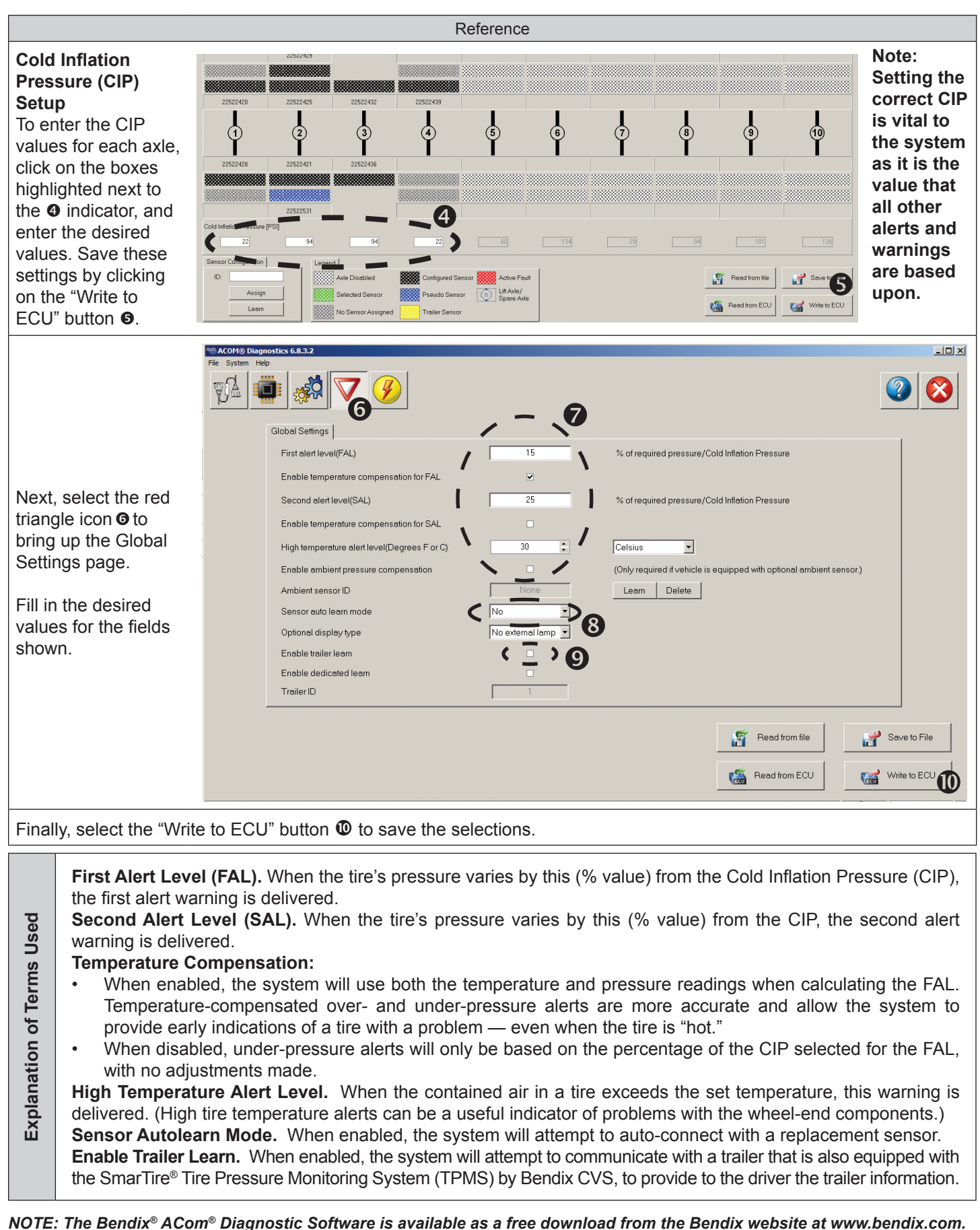

*NOTE: The Bendix® ACom® Diagnostic Software is available as a free download from the Bendix website at www.bendix.com.* **Bendix Technical Assistance Team.** For direct telephone technical support, call the Bendix technical assistance team at: **1-800-AIR-BRAKE** (1-800-247-2725 option 2, then 1), and follow the instructions in the recorded message. E-mail the Bendix Tech Team at: techteam@bendix.com. Log on and Learn at www.brake-school.com.

BW8023 ©2015 Bendix Commercial Vehicle Systems LLC, a member of the Knorr-Bremse Group • All Rights Reserved • 11/15